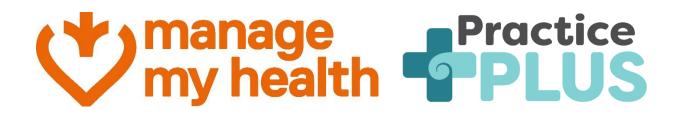

# **Provider Guide**

## Manage My Health and Practice Plus

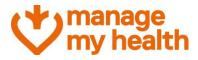

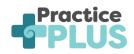

## TABLE OF CONTENT

| 1 |    | ALTERNATIVE APPOINTMENT PROVIDERS: PRACTICE PLUS |  |
|---|----|--------------------------------------------------|--|
| 2 |    | ENABLING ALTERNATIVE APPOINTMENT PROVIDERS       |  |
| 3 |    | PATIENT EXPERIENCE5                              |  |
|   | Α. | Revoking consent                                 |  |

### manage my health

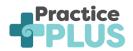

## **1** Alternative Appointment Providers: Practice Plus

Definition of what is an alternative provider – An alternative provider is a registered service provider that is partnered with your usual healthcare provider, allowing expanded availability and options for consultations, for example, Telehealth (video or telephone) consultations.

**Practice Plus** is a virtual telehealth service in New Zealand that offers medical appointments with GP and Nurse Practitioners. It connects you with trusted medical care quickly, extending a patient's regular medical centre team and GP through providing phone and video consultations. Practice Plus operates from 9.00am to 10.00pm weekdays, and 8.00am to 8.00pm weekends and public holidays, 365 days a year. For more information on Practice Plus you can head to <u>Practice Plus</u>

Your demographic information (name, date of birth, gender, email, mobile number and your NHI (Nation Health Index) will be shared with Practice Plus, and an account will be created for you in Practice Plus to facilitate appointment booking.

By using these services, you gain access to additional choices when scheduling appointments. These options are visible on the appointment booking screen and facilitate smooth transitions from Manage My Health to Practice Plus.

Practice Plus pricing can be seen here - Practice Plus Pricing

#### **2** Enabling Alternative Appointment Providers

- Login to Manage My Health using your administrator credentials.
- Navigate to the **Setup Modules** section. This area allows you to configure various features and settings.
- Within **Setup Modules**, locate and click on **Alternative Appointment Providers**. This action will take you to the **Alternative Appointment Providers** page.

| I manage my health                                                 | 📟 💿 🗠 🐝 sev                                                                                                    | OUT   |
|--------------------------------------------------------------------|----------------------------------------------------------------------------------------------------|-------|
| Setup Practice                                                     | Alternative Appointment Providers                                                                                                    |       |
| Appointments     Express Registration                              | Information This screen lists all the configured alternative appointment providers. Users can enable or disable them here. When enabled, patients will have the option to visit the alternative appointment provider's website directly from the Manage My Health portal's appointment booking screen. |       |
| Care Kiosk                                                         | Health centre                                                                                                    |       |
| <ul> <li>Secure Messaging</li> <li>Repeat Prescriptions</li> </ul> | VM03Location v                                                                                                    | feed  |
| C Recalls                                                          | Proctice                                                                                                    | Iback |
| Health Diary                                                       | ENABLED                                                                                                    |       |
| SMS Out of office Rules                                            | EDIT                                                                                                    |       |
| Alternative Appointment     Providers     Setup Online Payments ~  |                                                                                                    |       |
| G Connected Services                                               |                                                                                                    |       |

• Look for **Practice Plus** in the list of providers. By default, it will be marked as **Disabled**.

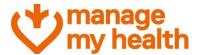

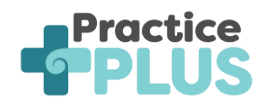

• Click on the Edit button corresponding to Practice Plus.

| I manage my health                                                   | 💻 🗃 👺 sсноит                                                                                                    |
|----------------------------------------------------------------------|----------------------------------------------------------------------------------------------------|
| Dashboard                                                            | < Alternative Appointment Provider Details BACK                                                                                                    |
| C Search Patients                                                    | Information Alternative Providers and their corresponding details, such as logo, name and website link, are pre-set. Health Centres have the option to enable or disable the display of Alternative Providers in Appointment book. |
| <ul> <li>SEHR ✓</li> <li>Shared Care ✓</li> </ul>                    | - Papaoninini na e e e e e e e e e e e e e e e e e e                                                                                                    |
| Shared Care                                                          | Proctice PLUS                                                                                                    |
| <ul> <li>Integrated Care ~</li> <li>My Health Indicators</li> </ul>  | Name : Practice Plus<br>Enable Alternative Appointment Provider                                                                                                    |
| <ul> <li>Beating the Blues ~</li> <li>My Health Documents</li> </ul> | Yes O No                                                                                                    |
|                                                                      | EDIT CLOSE                                                                                                    |
| Communications                                                       |                                                                                                    |

- In the **Practice Plus** page, click the **Edit** button.
- Now, select the **Yes** radio button against **Is enabled**, to enable **Practice Plus** as an alternative appointment provider.

| I manage my health   |   | 🔤 🕲 😁 sick                                                                                                    | N OUT |
|----------------------|---|----------------------------------------------------------------------------------------------------|-------|
| Dashboard            |   | < Alternative Appointment Provider Details BACK                                                                                                    |       |
| Inbox                |   |                                                                                                    |       |
| Q Search Patients    |   | Information                                                                                                    | 1     |
| My Appointments      |   | Alternative Providers and their corresponding details, such as logo, name and website link, are pre-set. Health Centres have the option to enable or disable the display of Alternative Providers in Appointment book.                                                                                                    |       |
| SEHR                 | ~ |                                                                                                    |       |
| Shared Care          | ~ |                                                                                                    |       |
| Discover Health      |   | Practice<br>PLUS                                                                                                    | feedb |
| Integrated Care      | ~ | Name : Practice Plus                                                                                                    | ack   |
| My Health Indicators |   |                                                                                                    |       |
| Beating the Blues    | ~ | Enable Alternative Appointment Provider           Image: State State St |       |
| My Health Documents  |   |                                                                                                    |       |
| 6 e-Referrals        | ~ |                                                                                                    |       |
| My Health Centres    |   | SAVE                                                                                                    |       |
| Communications       | ~ |                                                                                                    |       |
| Reporting            | * |                                                                                                    |       |

• Once you've made the necessary changes, click **Save** to confirm your selection.

You have successfully set up **Practice Plus** as an alternative appointment provider. Patients will now have the option to choose **Practice Plus** when booking appointments through **Manage My Health**.

**Note**: At present, integration is exclusively available with **Practice Plus**. However, in the future, additional alternative providers may become available.

#### manage my health

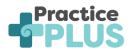

### 3 Patient Experience

The feature allows you to book appointments at additional appointment times with alternative qualified health clinicians at Practice Plus. If your healthcare practice has enabled Practice Plus, you can follow these steps to access it:

- Login to Manage My Health.
- Click on "Book an Appointment".

| I manage my health                                                                                                    |                                                  |                                                                                                    | 🖴 👩 🖂 🍪 sign out                                                                                                    |
|----------------------------------------------------------------------------------------------------|--------------------------------------------------|----------------------------------------------------------------------------------------------------|----------------------------------------------------------------------------------------------------|
| Dashboard     Appointments     Messages                                                                                                    | Welcome John<br>Start managing your health today |                                                                                                    |                                                                                                    |
| Repeat Prescriptions     Discover Health     My Health Records     My Health Indicators     Beating the Blues     v                                                                  | Book an<br>Appointment Prescription              | MANAGE YOUR HEALTH                                                                                                    | Messages Discover Health                                                                                                    |
| MedicAlert     My Health Documents     My Health Centres     w     Health Tools     My Care Plans     Care Plan Tasks     Care Plan Tasks     Ministry Reports     Insurance Details | Upcoming Appointments                            | My Health Records     May Health Records     Mome Viat     HAW 2023 1107 PM     Consult In Surgery     X4 Jun 2023 1109 PM     Consult In Surgery     17 Apr 2023 1021 PM | New Messages     New Advances     Op Feb 2024, VM04Practice     S2 Peb 2024, Dr.Steve Max     venicates:     S1.Jan 2024, VM04Practice     ipad |

• Look for the new option labelled "View alternative appointment providers".

| I manage<br>my health                                       | 🛥 💼 😁 🍪 schour                                                                                                    |
|-------------------------------------------------------------|----------------------------------------------------------------------------------------------------|
| B Dashboard                                                 | Schedule your appointment now.                                                                                                    |
| Appointments Messages                                       |                                                                                                    |
| Repeat Prescriptions                                        | Practice Booking Policy<br>Your practice allows you to book an appointment with any clinician who is enabled for online appointments. |
| My Health Records V                                         | VM04Practice VM04Location2 V                                                                                                    |
| <ul> <li>Beating the Blues ~</li> <li>MedicAlert</li> </ul> | The appointment is for<br>Myself (John Morrison)                                                                                      |
| My Health Documents                                         | Select or type reason for appointment           Select or type reason for appointment <ul></ul>                                       |
| 🔏 Health Tools 🗸 🗸                                          | View alternative appointment providers                                                                                                |
| My Care Plans Care Plan Tasks                               | Visit E3 Video E Phone                                                                                                    |
| Ministry Reports                                            | Select Provider                                                                                                    |
| Insurance Details                                           | C Allen Walker                                                                                                    |

• Click on it to proceed. Here, you will also find an explanation of what this feature does.

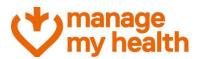

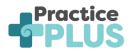

| I manage<br>my health   | 🖬 👩 🖼 😂 яскол                                                                                                    |
|-------------------------|----------------------------------------------------------------------------------------------------|
| Dashboard               |                                                                                                    |
| Appointments            | Practice Booking Policy<br>Your practice allows you to book an appointment with any clinician who is enabled for online appointments.                                                                                                    |
| Messages                |                                                                                                    |
| Repeat Prescriptions    | Health centre     VM04Practice     VM04Location2                                                                                                    |
| Discover Health         | The appointment is for                                                                                                    |
| 🛓 My Health Records 🗸 🗸 | (Transportaneous of so-<br>Myself (John Morrison)                                                                                                    |
| ✓ My Health Indicators  | Select or type reason for appointment                                                                                                    |
| Beating the Blues ~     | Select or type reason for appointment                                                                                                    |
| SteelicAlert            |                                                                                                    |
| My Health Documents     | View alternative appointment providers                                                                                                    |
| My Health Centres 🗸     | Alternative Providers are healthcare professionals or facilities that are not part of our practice but offer similar services or treatments. When there are no available appointments with our doctors, we offer a link to these external healthcare providers as an alternative option for patients. By clicking on the respective Alternative Provider icon, you will be directed to that specific external healthcare of the second second |
| 🖍 Health Tools 🗸 🗸      | facility's website. There, you can explore and consider their services for your medical needs                                                                                                    |
| My Care Plans           | Proctice C                                                                                                    |
| Care Plan Tasks         |                                                                                                    |
| Ministry Reports        |                                                                                                    |

- Click "Practice Plus" to proceed.
- If you are using Practice Plus for the first time, you will need to provide consent for the service to access relevant data from your profile.
- Practice Plus would request access to the following details:
  - Name (Enabled by default and cannot be disabled)
  - o Gender (Enabled by default and cannot be disabled)
  - Date of Birth (Enabled by default and cannot be disabled)
  - o Mobile Number
  - o Email Address
  - o NHI Number

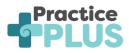

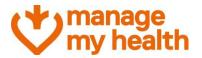

#### Consent

You are now leaving the Manage My Health portal and will be redirected to the Practice Plus website.

Before proceeding, please be informed that we will be sharing your basic demographic information with Practice Plus. Manage My Health requires your consent to proceed with this redirection. By continuing, you acknowledge that you will be leaving our platform and accessing services provided by Practice Plus.

You can always revoke your consent in the 'Access Management' section of 'My Profile'.

| Personal Details |        |
|------------------|--------|
| Name*            |        |
| Gender*          |        |
| Date Of Birth*   |        |
| Mobile Number    |        |
| Email Address    |        |
| NHI Number       |        |
| GRANT ACCESS     | CANCEL |

- You can use the corresponding toggle switches allowing you to grant consent for Practice Plus to access only the data you feel comfortable sharing.
- Once done, click on Grant Access.
- Practice Plus now has access to data that you have consented to share.
- You will then be redirected to the external Practice Plus website to book your appointments.

**Note**: You are prompted to provide consent only on first access to Practice Plus. Subsequent visits do not require re-consent, as the system already has access to the necessary data.

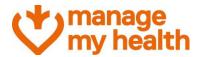

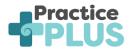

- You will be presented with the following message, click "Arrange your consultation" to proceed.
- You will be asked if you have had a virtual consultation before Click "yes" or "no".
- Select "Book for later" or the option that best matches your needs.

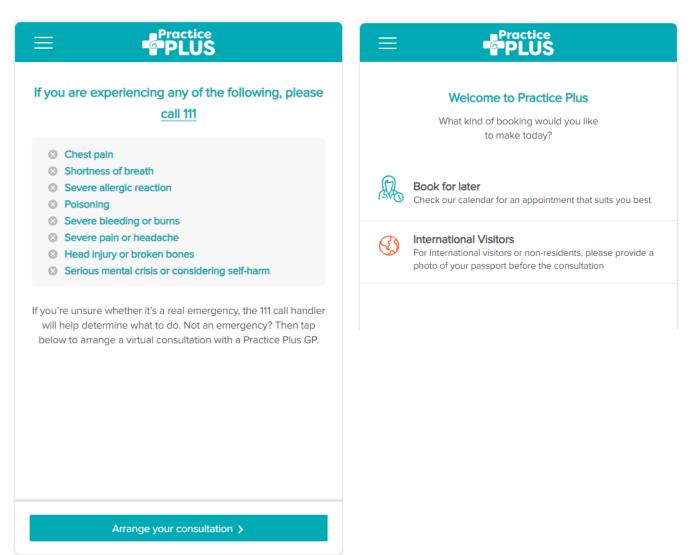

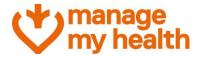

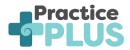

- Select the day and time of your appointment (note: only available appointments will show).
- Select who the consultation is for. You can add dependants up to the age of 16 to your profile.
- Select how you would like to be contacted and provide a note for the consultation if relevant.
- Confirm your email address and mobile number, click "edit" to adjust this.

| Who is the consultation for? | Who is the consultation for?                                                                                                    |
|------------------------------|----------------------------------------------------------------------------------------------------|
| Please select one            | Mmh01 TEST -                                                                                                    |
| Mmh01 TEST                   | Preferred Contact Method                                                                                                    |
|                              | Video O Phone O Either                                                                                                    |
|                              | Appointment Notes                                                                                                    |
|                              | Do we have the right details?<br>You can only access your consultation from the text or email we<br>send you, so it's important to check that we've got your correct<br>contact details. |
|                              | testmmh01@mmh-demo.com                                                                                                    |
|                              | MOBILE PHONE                                                                                                    |
|                              | • 0271234567                                                                                                    |
|                              | Cancel Save                                                                                                    |
|                              | CSC Discount                                                                                                    |
|                              | <b>I confirm</b> that i am a holder of valid CSC number.                                                                                                    |

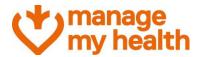

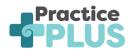

- If applicable, tick "I confirm that I am a holder of a valid CSC number" and add your CSC number and expiration date. Click "update".
- Confirm that your details are correct.
- You can add a coupon or voucher code if your health provider has supplied one, click "apply" to add a discount.
- Enter your credit card or debit card information along with the expiry and the card CVV/CVC number and click "Pay" (note: we do not store your payment information)
- You will receive a confirmation message of the provider you will see and the date and time of your appointment. You will receive a confirmation text message and email if applicable. You will receive reminders to these contacts before your appointment.

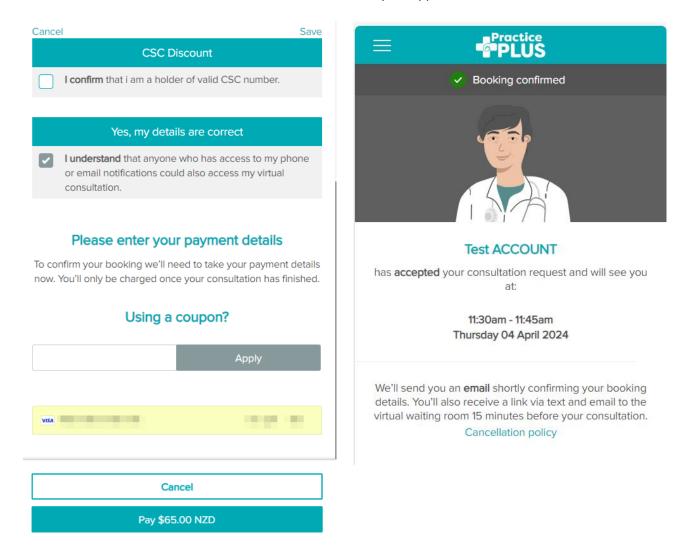

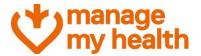

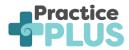

• You can click the three lines on the top left of the screen at any time to review your details, log out or view more information on Practice Plus

|                      | actice<br>PLUS                 |  |  |  |
|----------------------|--------------------------------|--|--|--|
| Home                 | actice Plus                    |  |  |  |
| About Practice Plus  | ) would you like               |  |  |  |
| My appointments      | day?                           |  |  |  |
| User profile         | pointment that suits you best  |  |  |  |
| FAQs                 | pomment that suits you best    |  |  |  |
| Terms and conditions | on-residents, please provide a |  |  |  |
| Privacy              |                                |  |  |  |
| Feedback             |                                |  |  |  |
| Consumer rights      |                                |  |  |  |
| Advocacy service     |                                |  |  |  |
| Logout               |                                |  |  |  |

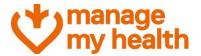

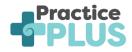

#### a. Revoking consent

Patients who previously provided consent to the Practice Plus service can easily revoke it if needed.

Follow these steps to manage consent preferences:

- Log in to Manage My Health.
- Click on "My Account".
- Navigate to "Update Profile".
- Within the "Access Management" tab, locate "Practice Plus NZ" under the relevant section.

| I manage my health    |   |                                       |                   |                                |                           |                                    |                                    | 🛥 😰 🗠 🍪                          | SIGN OUT |
|-----------------------|---|---------------------------------------|-------------------|--------------------------------|---------------------------|------------------------------------|------------------------------------|----------------------------------|----------|
| Dashboard             |   | VIEW PROFILE                          | MY HEALTH CENTRES | MY SUBSCRIPTIONS               | LOG-IN HISTORY            | EMERGENCY CONTACTS                 | ACCESS MANAGEMENT                  | CLOSE ACCOUNT                    |          |
| Appointments          |   |                                       |                   |                                |                           |                                    |                                    |                                  |          |
| Messages              | A | ccess Mana                            | gement & Reques   | ts                             |                           |                                    |                                    |                                  |          |
| Repeat Prescriptions  |   |                                       |                   |                                |                           |                                    |                                    |                                  |          |
| Discover Health       |   |                                       |                   |                                |                           | information. Additionally, it offe |                                    |                                  |          |
| My Health Records ~   |   | applications. The<br>health-related d |                   | effectively administer data sł | haring permissions, autho | rize access, and gain a transpare  | nt insight into the applications w | ith the ability to retrieve your |          |
| My Health Indicators  |   |                                       |                   |                                |                           |                                    |                                    |                                  | feed     |
| Beating the Blues ~   |   | Access Management                     |                   |                                |                           |                                    |                                    |                                  |          |
| MedicAlert            |   | Practice Plus NZ                      |                   |                                |                           |                                    |                                    |                                  |          |
| My Health Documents   |   |                                       |                   |                                |                           |                                    |                                    |                                  |          |
| My Health Centres 🗸 🗸 |   | Other applications                    |                   |                                |                           |                                    |                                    |                                  |          |
| 🖌 Health Tools 🗸 🗸    |   |                                       |                   |                                |                           |                                    |                                    |                                  |          |
| My Care Plans         |   | Manage My H                           | eaith Shop        |                                |                           |                                    |                                    |                                  | *        |
| Care Plan Tasks       |   | MedsDelivery                          |                   |                                |                           |                                    |                                    |                                  | ~        |

#### **Consent Management Options**

- Update Consent Status:
  - Patients can choose to update the consent status for individual items related to Practice Plus.
  - Click on the toggle switch against the relevant item to modify consent preference.

| Access Management                |    |   |  |  |  |  |
|----------------------------------|----|---|--|--|--|--|
| Practice Plus NZ                 |    | ^ |  |  |  |  |
| Alternative Appointment Provider |    |   |  |  |  |  |
| Demographic Details              |    |   |  |  |  |  |
| Name*                            |    |   |  |  |  |  |
| Gender*                          | •• |   |  |  |  |  |
| Date Of Birth*                   |    |   |  |  |  |  |
| Mobile Number                    |    |   |  |  |  |  |
| Email Address                    |    |   |  |  |  |  |
| NHI Number                       |    |   |  |  |  |  |
| Access granted on: 22 Mar 2024   |    |   |  |  |  |  |
| UPDATE ACCESS REVOKE CANCEL      |    |   |  |  |  |  |

Note: The first 3 options in the list are mandatory and cannot be modified.

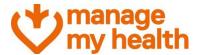

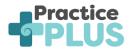

- Revoke Access Entirely:
  - $\circ$   $\;$  If patients wish to completely revoke access, they select the "Revoke" option.

| ccess Management        |    |  |  |
|-------------------------|----|--|--|
| Plus NZ                 |    |  |  |
| ve Appointment Provider |    |  |  |
| aphic Details           |    |  |  |
|                         |    |  |  |
| · 🛶                     |    |  |  |
| Birth*                  |    |  |  |
| Number 💭                |    |  |  |
| ldress 🧰                |    |  |  |
| nber 🛑                  |    |  |  |
| ranted on: 22 Mar 2024  |    |  |  |
| nber 🛑                  | EL |  |  |

• They would receive a confirmation screen where they can decide whether to proceed with revoking the consent.

| W manage<br>my health   |                                                 | II 😰 🖾 SGN OUT                                                                                                    |  |
|-------------------------|-------------------------------------------------|----------------------------------------------------------------------------------------------------|--|
| Dashboard               |                                                 | energy restances or approximation and posses access to your access memorinanian manifold memory or over an over set over any importance access requests on extense<br>face, you can effectively administer data sharing permissions, authorize access, and gain a transparent insight into the applications with the ability to retrieve your |  |
| Appointments            |                                                 |                                                                                                    |  |
| Messages                | Access Management                               |                                                                                                    |  |
| Repeat Prescriptions    | Practice Plus NZ<br>Alternative Appointment Pro | *                                                                                                    |  |
| 🛔 My Health Records 🗸 🗸 | Demographic Details                             | Information                                                                                                    |  |
| ✓ My Health Indicators  | Name*                                           | Are you sure you want to revoke access to Practice Plus NZ?                                                                                                    |  |
| Beating the Blues ~     | Gender*<br>Date Of Birth*                       | By revoking this access, the Practice Plus NZ will no longer be able to access your data.                                                                                                    |  |
| MedicAlert              | Mobile Number                                   | NO YES                                                                                                    |  |
| My Health Documents     | Email Address                                   |                                                                                                    |  |
| 💼 My Health Centres 🗸 🗸 | NHI Number                                      |                                                                                                    |  |
| 🗙 Health Tools 🗸 🗸      | Access granted on: 22 Mar 2                     | 24                                                                                                    |  |
| My Care Plans           | UPDATE ACCESS                                   | UPDATE ACCESS REVOKE CANCEL                                                                                                    |  |
| E Care Plan Tasks       |                                                 |                                                                                                    |  |
| Ministry Reports        |                                                 |                                                                                                    |  |

Managing consent ensures that patients have control over their data and privacy.